# 在Cisco CallManager中配置每条线路的多个呼叫

### 目录

简介 先决条件 要求 使用的组件 背景信息 每条线路多个呼叫 呼叫转移忙触发器 CFNA计时器 在Cisco CallManager 11.0中配置每条线路的多个呼叫 在CUCM中配置每条线路的多个呼叫 验证 故障排除

## 简介

本文档介绍Cisco CallManager中每条线路的多个呼叫功能的工作原理。

### 先决条件

### 要求

思科建议您了解Cisco CallManager管理。

### 使用的组件

本文档中的信息基于Cisco CallManager 11.x及更高版本。

本文档中的信息都是基于特定实验室环境中的设备编写的。本文档中使用的所有设备最初均采用原 始(默认)配置。如果您使用的是真实网络,请确保您已经了解所有命令的潜在影响。

### 背景信息

本文档介绍Cisco CallManager 11.x中的功能,该功能可扩展每个目录号码(DN)的呼叫数,使其可 配置数据库。每条线路的呼叫绝对最大数为200。

在某些早期版本中,只有一台设备可以对多个设备的共享线路外观进行活动呼叫。换句话说,如果 一台设备有活动呼叫,则任何其他设备都无法使用此共享线路外观进行新呼叫。此外,它无法接收 新来电或恢复保持呼叫。Cisco CallManager 11.x中的新功能允许所有具有共享线路外观的设备能 够同时进行或接收新呼叫或恢复保留的呼叫。

Cisco CallManager 11.x具有"呼叫前转忙触发器"概念,可替换原始的"呼叫等待"标志。呼叫前转忙

(CFB)的前转功能已更改,以允许数据库可配置设置在每条线路外观基础上触发CFB。如果共享相 同DN的所有注册设备拒绝传入呼叫,则此呼叫将转发到CFB目标(如果已设置)。

更改无应答呼叫转移(CFNA)功能,以允许在触发CFNA之前根据DN为警报持续时间进行数据库可配 置设置。

### 每条线路多个呼叫

以下是Cisco CallManager 11.x中每条线路的多个呼叫增强功能:

- 克服每条线路最大呼叫数的限制。
- •引入CFB触发器概念以替换原始呼叫等待标志。
- 每行可配置CFNA计时器。

Cisco CallManager 11.x中的新功能使此计数数据库可配置为每个集群的每个线路外观。但是,由 于Cisco 7914 IP电话等设备中可用的内存有限,且可连接到这些设备的线路数量众多,因此有必要 限制单个设备上所有线路的最大呼叫数。此限制按设备类型存储在数据库中。

- 对于多呼叫显示(MCD)设备,默认最大呼叫数设置为每**条线**路的4个。
- 对于非MCD设备,由于显示功能有限,**此数**字保持为2。默认值也设**置**为2。
- 每台设备的所有线路显示的最大呼叫数之和不应超过该设备类型的限制。如果超过限制,设备 将无法再注册。

达到此限制后,用户无法使用该线路发起新呼叫,并且不会提供新的来电。

注意:MCD设备可以在任何给定时间显示每个DN两个以上的呼叫实例。一个呼叫实例的显示 信息不会中断另一个呼叫实例的显示信息。

#### MCD设备 インディング まいにの设备 おおし まいしょう まいしゅう かいじょう かいじょう

每个DN的最 大呼叫数 小于或等于200(默认值4 小于或等于2(默认值2)

注意:使用CallManager 11.0及更高版本,300条线路/电话可以共享同一DN。

#### 呼叫转移忙触发器

有些用户可能希望在达到每条线路允许的最大呼叫数之前将传入呼叫路由到CFB目标。Cisco CallManager 11.0中提供"忙触发"功能,以满足这些用户要求。如果共享特定线路的所有设备都忙 ,则该特定DN的呼叫会因忙而被拒绝。如果为该DN设置了CFB目标,则此拒绝的呼叫将路由到 CFB目标。

"忙触发器"可根据线路外观和集群配置数据库。它不能超过为此DN设置的最大呼叫数。MCD设备的 默认值设置为2。默认情况下,非MCD设备的此忙触发器为1。由于最大呼叫数已限制为2,因此不 能为2以上设置。

此忙触发器将替换每个DN的呼叫等待标志。如果在迁移期间将"呼叫等待标志"设置为true,则忙触 发器设置为2。否则,它设置为1

### CFNA计时器

在以前版本中,CFNA计时器通过服务参数配置,默认值为12秒。Cisco CallManager 11.0中的新功 能使其可配置数据库、按DN和按集群。默认时间为 12 秒钟。这适用于MCD和非MCD设备。

### 在Cisco CallManager 11.0中配置每条线路的多个呼叫

完成以下步骤以配置每条线路的多个呼叫:

1. 在浏览器中输入CallManager的IP地址,以连接到Cisco CallManager服务器上的管理工具。 2. 转到"设备"菜单并选择"电话"。

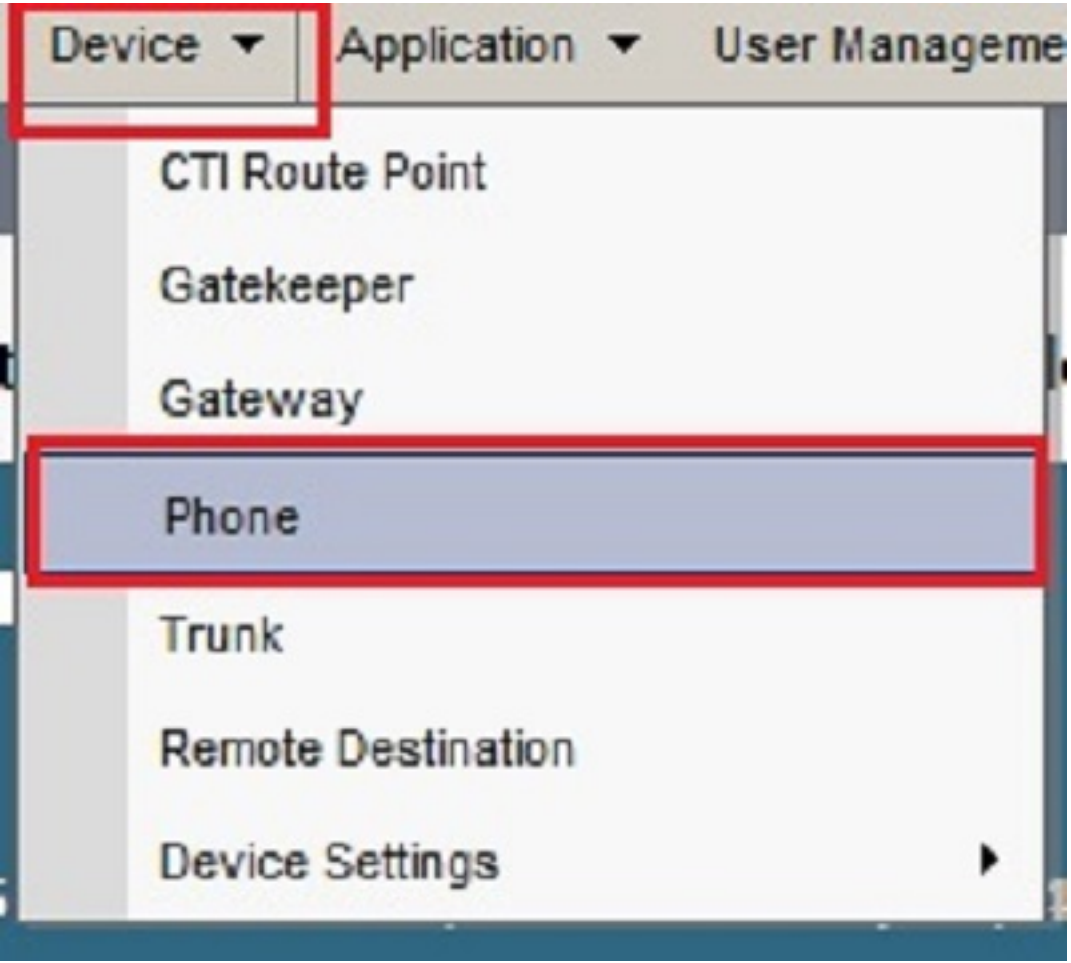

### 3.单击"查找"。

系统会列出注册到此Cisco CallManager的设备。单击要在其中配置本文档中提到的功能的特定设备  $\sim$ 

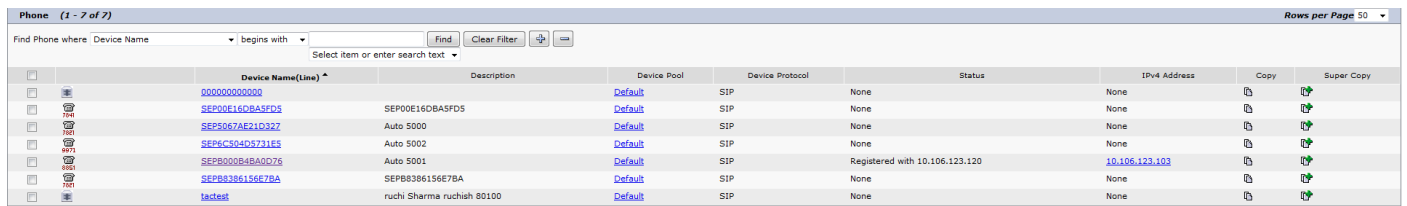

4. 在"电话配置"页中单击特定线路。 例如,单击顶部左侧的第1行 — 5027。

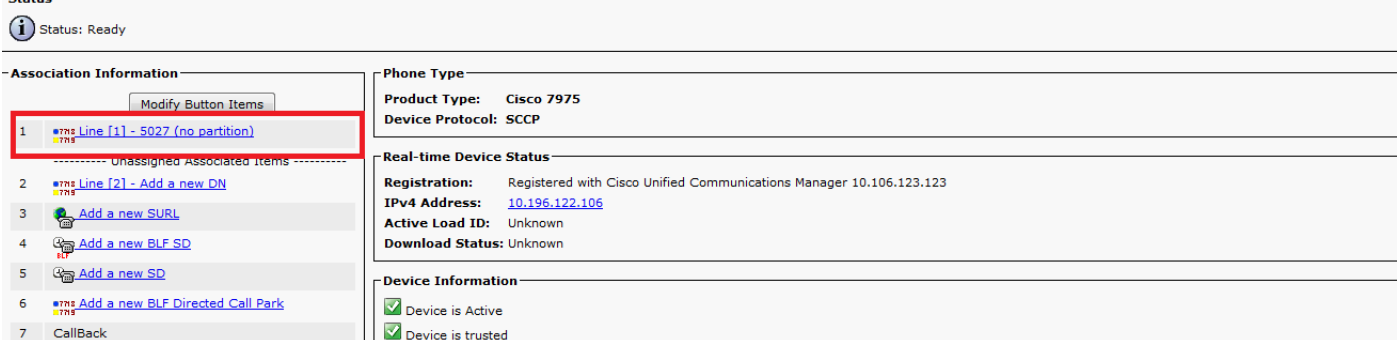

您可以在"目录号码配置"(Directory Number Configuration)页面找到这些选项并根据需要进行 5. 配置:

#### 6. 无应答振铃持续时间 — 此选项允许您按DN、按集群配置CFNA计时器。  $\square$  or Forward Unregistered Interna  $\Box$ or Forward Unregistered External No Answer Ring Duration (seconds) Call Pickup Group  $\geq$  None  $\geq$ Ψ - Park Monitoring **Voice Mail** Park Monitoring Forward No Retrieve Destination External  $\square$  or  $\square$  or Park Monitoring Forward No Retrieve Destination Internal

7. 最大呼叫数 — 这允许数据库可配置、每线路外观、每个集群的最大呼叫数,而不是像以前版 本那样限制每个DN的两个呼叫数。忙触发器 — 特定线路外观中存在的导致设备拒绝新来电的 最小呼叫数,该新来电的原因是该线路外观的忙。仅当共享此线路的所有注册设备都忙时,新 的来电才会因忙而被拒绝。此忙触发器可配置数据库、每行外观、每集群。它不能超过为此 DN设置的最大呼叫数。MCD设备的默认值设置为2。

A blank value will use value set in Park Monitoring Reversion Timer service of

-Multiple Call/Call Waiting Settings on Device SEP111111111111

Park Monitoring Reversion Timer

**Cratue** 

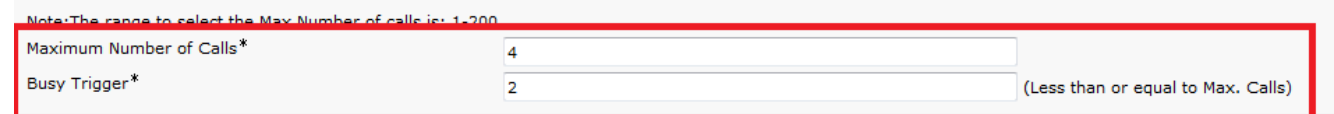

### 在CUCM中配置每条线路的多个呼叫

思科统一通信管理器(CUCM)支持同一线路上的多个呼叫。它取决于电话型号,某些电话能否在一 条线路上显示多达200个呼叫。用户滚动以查看每个呼叫。每条线路的多个呼叫功能消除了在不同 分区中创建同一DN的多个实例的需要,以允许用户共享一条线路,同时仍然能够从同一条线路接收 和发出多个呼叫。为了容易地管理线路上的多个呼叫以及查看线路上呼叫的呼叫名称和号码,在电 话显示器上存在新的用户交互模型。在"目录号码配置"页中,在电话的每条线路上配置以下多个呼 叫/呼叫等待线路参数:

- 1. 在CUCM管理页面上,转到**Device > Phone**,选择要呼叫的**电话设备**,然后选择要呼叫的**线路** 。
- 2. 向下滚动到"**Device <您已选择的>**"上的"Multiple Call/Call Waiting Settings"部分。将Maximum Number of Calls值配置为一个小号码,例如2。
- 最大呼叫数 您可以为设备上的线路配置最多200个呼叫,限制因素是设备上配置的呼叫总数 3. 。当您为一条线路配置呼叫数时,另一条线路的可用呼叫数会降低。
- 4. 配置忙触发器值,使其小于或等于最大呼叫数值(例如,1)。
- 忙触发器 此设置与"最大呼叫数"和"呼叫前转忙"字段配合使用,确定在其他来电滚转到"呼叫 5.前转忙"目标(如果已配置)之前可向线路提供的最大呼叫数。

无应答振铃持续时间 — 与无应答目标呼叫转移配合使用,此字段设置在将呼叫转移到 6. CFNA目标之前电话振铃的时间(如果指定)。 此值必须小于T301计时器参数中指定的值。 如果没有,则呼叫不会转接,并且主叫方收到忙信号。将此设置留空,以便使用转发无应答计 时器服务参数中指定的值。

### 验证

当前没有可用于此配置的验证过程。

### 故障排除

目前没有针对此配置的故障排除信息。